# Análisis Estático No Lineal de Pórticos de Acero empleando OpenSees y CEINCI LAB

## **IPIC** COMPUTING

## Non-linear Static Analysis of Steel Frames using OpenSees and CEINCI LAB

Cagua Gómez, Brian Jordano; Pilatasig Caizaguano, Julia Edith; Aguiar Falconí, Roberto Rodrigo

Brian Jordano Cagua Gómez bjcagua@miuandes.cl Universidad de los Andes, Chile

Julia Edith Pilatasig Caizaguano jepilatasig3@espe.edu.ec Universidad de las Fuerzas Armadas, Ecuador

Roberto Rodrigo Aguiar Falconí rraguiar@espe.edu.ec Universidad de las Fuerzas Armadas, Ecuador

#### Latin-American Journal of Computing

Escuela Politécnica Nacional, Ecuador ISSN: 1390-9266 ISSN-e: 1390-9134 Periodicidad: Semestral vol. 10, núm. 1, 2023 lajc@epn.edu.ec

Recepción: 24 Septiembre 2022 Aprobación: 26 Octubre 2022

URL: <http://portal.amelica.org/ameli/journal/602/6023721006/>

DOI: <https://doi.org/10.5281/zenodo.7504018>

Resumen: El análisis no lineal estático, denominado Pushover, consiste en la aplicación de fuerzas laterales incrementales a una estructura para visualizar su probable desempeño ante acciones sísmicas, esto es importante en países como Ecuador donde se tiene una alta sismicidad. En este artículo se describen las nuevas funciones de CEINCI LAB para el análisis Pushover de pórticos de acero. El Sistema Computacional CEINCI LAB corresponde a una colección de funciones para el análisis sísmicoestructural. Desde el año 2019 se han desarrollado funciones para facilitar el ingreso de datos y la presentación de resultados en los análisis no lineales de estructuras empleando OpenSees. La motivación de este trabajo es presentar nuevas funciones que permiten obtener animaciones del análisis y apreciar el nivel de daño en los elementos estructurales mediante un código de colores. En consecuencia, se facilita la interpretación de los resultados por los usuarios del programa. Además, mediante estas funciones se genera un archivo editable con la información del modelo estructural, tipo de análisis, resultados y otros parámetros de interés que pueden ser modificados en función de las necesidades particulares del usuario. Se ilustra el procedimiento de modelado, con énfasis en las funciones computacionales desarrolladas y su funcionalidad.

#### Palabras clave: *CEINCI LAB*, *OpenSees*, *Análisis No Lineal Estático*, *Pushover*, *Pórticos de acero*, *animaciones*.

Abstract: Static nonlinear analysis, called Pushover, consists of applying incremental lateral forces to a structure to visualize its probable performance under seismic actions, this is important in countries such as Ecuador where there is high seismicity. This paper describes the new CEINCI LAB functions for Pushover analysis of steel frames. The CEINCI LAB Computational System corresponds to a collection of functions for seismicstructural analysis. Since 2019, functions have been developed to facilitate data input and presentation of results in nonlinear analysis of structures using OpenSees. The motivation of this work is to present new functions that allow to obtain animations of the analysis and to appreciate the level of damage in the structural elements by means of a color code. Consequently, the interpretation of the results by the users of the program is facilitated. In addition, these functions generate an editable file with information on the structural model, type of analysis, results and other parameters of interest that can be modified

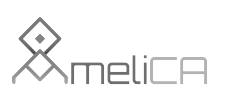

Modelo de publicación sin fines de lucro para conservar la naturaleza académica y abierta de la comunicación científica Brian Jordano Cagua Gómez, et al. Análisis Estático No Lineal de Pórticos de Acero empleando OpenS...

according to the user's particular needs. The modeling procedure is illustrated, with emphasis on the developed computational functions and their functionality.

Keywords: *CEINCI LAB*, *OpenSees*, *Nolinear Static Analysis*, *Pushover*, *Steel Frames*, *animations*.

## I. INTRODUCCIÓN

Las metodologías de análisis estructural convencional corresponden a análisis lineales estáticos o modal espectral [1], esto se realiza debido a las ventajas que ofrece, entre ellas: facilidad de modelación con los programas comerciales actuales, ambientes virtuales amigables con el usuario, no requieren de conocimientos de programación, rapidez para obtener resultados, entre otras. Las normativas de diseño sismo resistente permiten su aplicación y mediante la filosofía de diseño por capacidad se espera tener estructuras capaces de alcanzar un desempeño estructural de seguridad de vida para el sismo de diseño [2]. No obstante, la práctica de ingeniería estructural está avanzando a realizar análisis no lineales, con el objetivo de comprender el desempeño estructural para diferentes niveles de aceleraciones sísmicas [3]. Un análisis simplificado que permite cumplir este objetivo es el análisis no lineal estático, conocido como Pushover [4]. Sin embargo, realizar este tipo de análisis requiere de un mayor tiempo computacional de procesamiento de información, además requiere de un mayor nivel de conocimientos y tiempo de modelación por los ingenieros.

Por otra parte, existen algunos programas computacionales comerciales que permiten realizar análisis no lineal estático, entre ellos: SAP2000 [5], ETABS [6], SeismoStruct [7], MIDA [8]. Una de las principales limitaciones para su utilización consiste en el costo de las licencias. Por otra parte, existen programas como OpenSees, de código abierto, que tiene un gran potencial para análisis no lineal de problemas geotécnicosestructurales [9]. Sin embargo, una desventaja es que se requiere conocimientos de programación, además el ingreso de datos y presentación de resultados no es fácil para los usuarios. Si bien existen algunos pre y post procesadores para OpenSees que facilitan la modelación y análisis no lineal de estructuras, no obstante, generalmente estos programas se convierten en una "caja negra" que limita el entendimiento de los procedimientos aplicados. En consecuencia, se han desarrollado nuevas funciones para el Sistema de Computación CEINCI LAB que permiten generar el modelo estructural de manera transparente y obtener un archivo editable por el usuario en caso de que requiera ajustes adicionales.

El Sistema de Computación CEINCI LAB es un conjunto de funciones, que constantemente se están actualizando y generando nuevas contribuciones [10]. Con las funciones de CEINCI LAB se puede desarrollar análisis lineal y no lineal de estructuras, resolver problemas de dinámica e ingeniería sísmica, encontrar espectros de respuesta, entre otras. Las funciones de CEINCI LAB se pueden ejecutar mediante MatLab u Octave [11, 12].

El acoplamiento de funciones de CEINCI LAB para la generación del modelo y posteriormente el procesamiento de los resultados obtenidos de OpenSees presenta ventajas de tiempo de modelación, simplificación de problemas de programación, facilidad de utilización para nuevos usuarios y consiste en una manera sencilla de fomentar la utilización de OpenSees por estudiantes de pregrado de la carrera de Ingeniería Civil ya que se pueden concentrar en la teoría y entendimiento de resultados sin necesidad de realizar la programación completa de los modelos.

Las nuevas funciones de CEINCI LAB permiten obtener animaciones de los resultados del análisis no lineal estático, se visualiza la deformación del pórtico y la secuencia de daño en los extremos de los elementos mediante colores. Asimismo, se presenta la animación de la relación Momento vs Rotación para cualquier elemento del pórtico. La aplicación de estas funciones se realiza para modelos de pórticos de acero, en los

cuales se considera la no linealidad física de los materiales con plasticidad concentrada, además se emplea no linealidad geométrica "P-Delta" para las columnas de los pórticos.

## II. METODOLOGÍA

## A. Funciones de CEINCI LAB

Las primeras funciones de CEINCI LAB con acoplamiento de OpenSees para análisis no lineal de pórticos de acero se presentan en [13, 14]. La secuencia de datos y funciones para realizar el análisis con CEINCI LAB y OpenSees se indican en el diagrama de flujo de la Fig. 1, que corresponde al procedimiento empleado en [15]. Una aplicación paso a paso de este procedimiento con las funciones originales de CEINCI LAB se presenta en [13]. A manera de resumen se indica que: inicialmente se debe definir variables de tipo "global", además se debe ingresar la geometría del pórtico mediante los vectores sv, sp correspondientes a las medidas de los vanos y las alturas de entrepiso. También se debe especificar las cargas muertas y vivas uniformemente distribuidas en las vigas para cada piso, esta información corresponde a los vectores CM y CV. Asimismo, se ingresa el porcentaje de carga viva que se debe asignar para la carga sísmica reactiva con el vector Porc\_viva. A continuación, se debe definir las propiedades de los materiales y las secciones de las columnas y vigas, similar a lo ejemplificado en [14], además se requiere ejecutar una serie de funciones que permiten calcular los parámetros necesarios para el modelo. Se debe hacer notar que, este artículo es una versión extendida de trabajos anteriores, previamente citados, donde se continúa mejorando las funciones para analizar pórticos de acero con diagonales concéntricas y excéntricas, empleando el motor de cálculo de OpenSees y generando un pre y post procesamiento en CEINCI LAB.

Brian Jordano Cagua Gómez, et al. Análisis Estático No Lineal de Pórticos de Acero empleando OpenS...

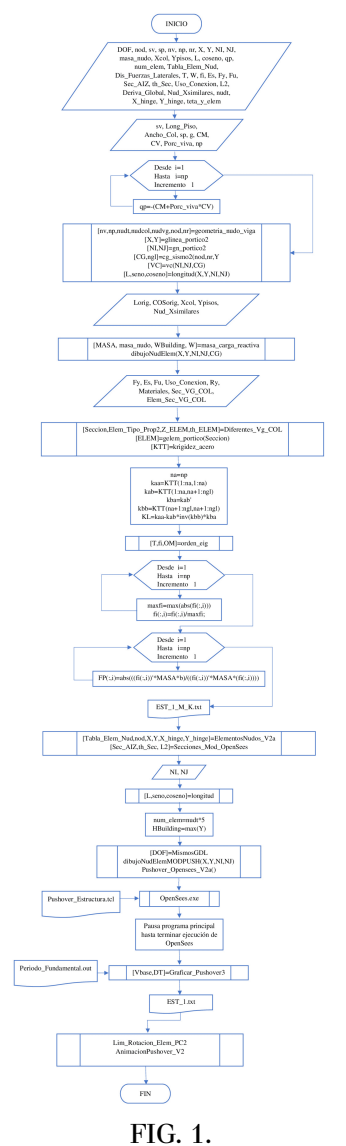

*Diagrama de flujo para el análisis no lineal estático [15].*

La primera nueva función de CEINCI LAB se denomina Pushover Opensees V2a, esta función utiliza las variables globales calculadas y definidas previamente para generar un archivo TCL con el modelo del pórtico para el análisis Pushover en OpenSees, como se indica en la Fig. 2.

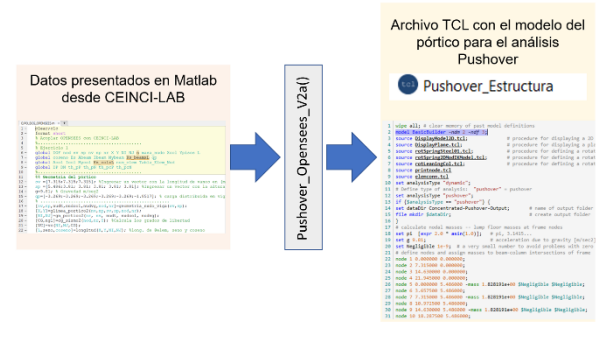

FIG. 2. *Esquema de la función Pushover\_Opensees\_V2a.*

El archivo *Pushover\_Estructura.tcl* se genera de manera automática en la carpeta que se almacenan las funciones de CEINCI LAB y se requiere de OpenSees para su ejecución. Posteriormente con la función Secuencia\_Rotulas\_Pushover se puede obtener una animación con la progresiva formación de rótulas plástica e identificación de daño en los elementos. Finalmente, la función AnimacionPushover\_V2 permite obtener la deformación del pórtico de análisis con la secuencia de rótulas plásticas y para la estructura se obtiene la curva de capacidad (cortante en la base versus el desplazamiento en el tope).

#### B. Modelo inelástico

Para las consideraciones de la no linealidad física o del material se emplea el modelo con zona de plasticidad concentrada. Para este objetivo a cada barra, ya sea columna o viga, se la divide en 5 elementos. En las barras se asigna propiedades de elemento rígido en los extremos, seguido de modelos no lineales en elementos de longitud cero y en el centro se asigna propiedades elásticas.

Se emplea el modelo *Steel01* para simular la no linealidad de columnas correspondiente a un modelo elastoplástico, además se emplea el modelo *Ibarra-Medina-Kranwinkle*r para vigas, el cual, es un modelo que tiene relación con la degradación de la resistencia del material, no obstante, en este caso debido a ser un análisis Pushover monotónico no se considera el efecto cíclico; para la parte del elemento que presenta un comportamiento elástico y los elementos rígidos se le asigna el material *Elastic beam column*, como se indica en la Fig. 3.

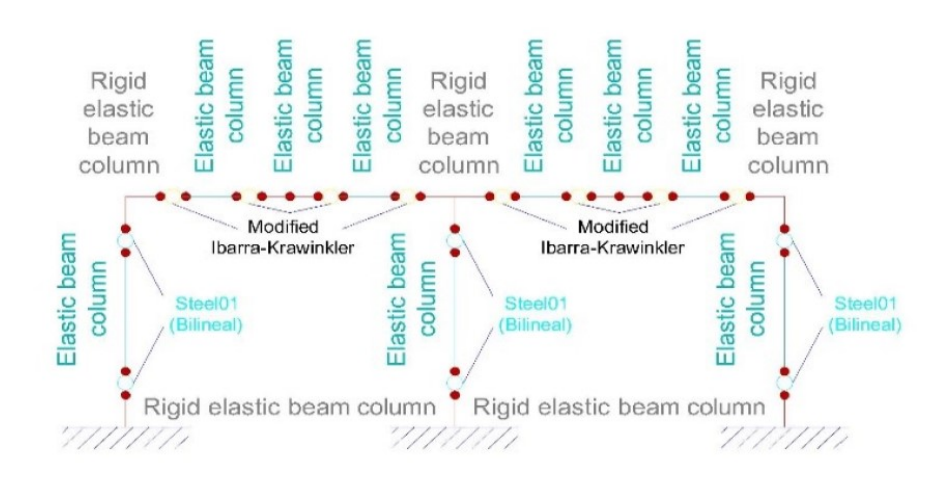

#### FIG. 3. *Modelo de análisis en OpenSees [13].*

Para la definición de las zonas de plasticidad concentrada se toma como referencia las recomendaciones de [16], es decir que para las vigas la zona de plasticidad concentrada se coloca en las caras de la columna y para las columnas a una distancia de la mitad del ancho de la viga, medidos desde el eje de la viga, como se muestra en la Fig. 4.

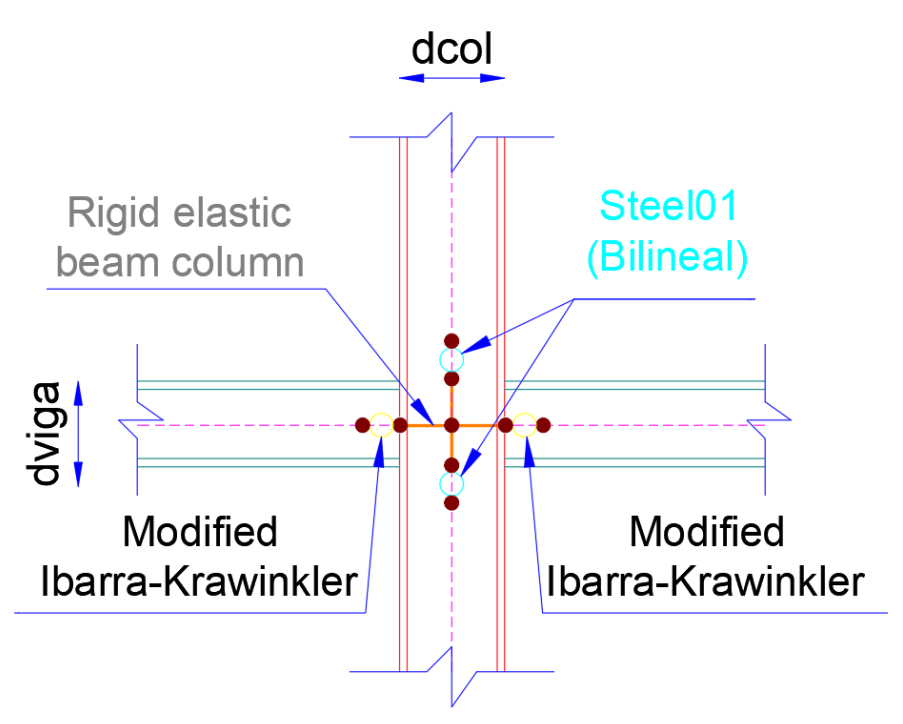

FIG. 4. *Propiedades de los materiales: a) Zona de plasticidad concentrada, zonas rígidas (vigas y columnas) [13]*

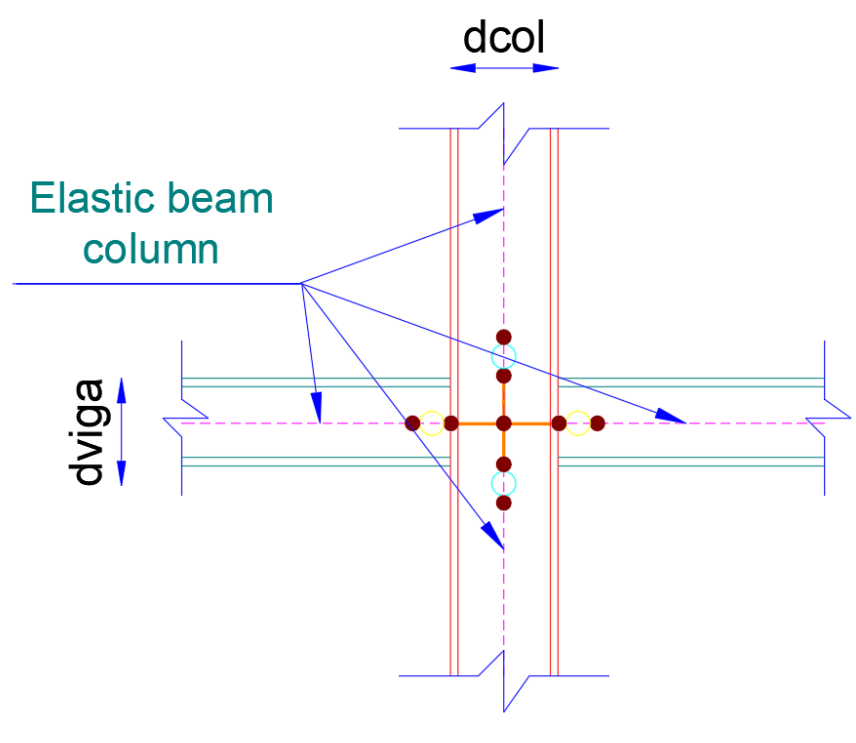

FIG. 4. *Propiedades de los materiales: b) Elementos elásticos [13].*

Se emplea modelos de transformación geométrica correspondiente a Lineal para vigas y P-Delta para columnas, esto permite considerar el efecto de la excentricidad de las cargas en las columnas debido a la deformación lateral del pórtico.

### C. Definición de la masa

La respuesta del análisis estructural depende de la matriz de masa. Para efectos de este estudio, se considera masas concentradas. Esto implica, que las masas y cargas se asignan en los nudos.

## D. Análisis estático no lineal Pushover

El análisis Pushover permite visualizar el comportamiento de una estructura sometida a fuerzas laterales, que representan las fuerzas debido a un sismo. Su principio consiste en aplicar fuerzas laterales de manera incremental a una estructura, hasta alcanzar un desplazamiento objetivo, o su colapso. En cada etapa de análisis se extrae el cortante en la base y el desplazamiento en el tope y con ello se construye la curva de capacidad de la estructura (véase Fig. 5).

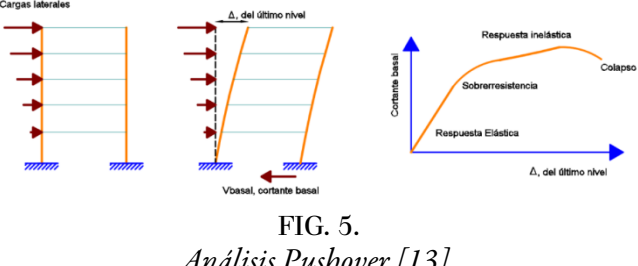

*Análisis Pushover [13].*

En estas funciones, el usuario puede determinar el patrón de fuerzas laterales mediante la variable *Dis\_Fuerzas\_Laterales*, siendo una distribución en base al primer modo cuando se asigna 1, al tener el valor de 2 se considera una distribución en función de las recomendaciones de [17], triangular con 3 o una distribución uniforme de fuerzas laterales con la asignación de 4 para esta variable.

#### E. Funciones para incluir diagonales de acero

Otros sistemas estructurales empleados en la práctica profesional corresponden a pórticos con arriostramientos o diagonales, tanto concéntricas como excéntricas.

Las funciones de CEINCI LAB para incorporar diagonales de acero, realizar el análisis y el diseño de estos sistemas estructurales se detallan en [18 y 19]. Estas funciones permiten simular pórticos mediante análisis lineales, que pueden ser estáticos equivalentes o modal espectral, incorporar las acciones de carga viva, muerta, sismo y las combinaciones de cargas descritas en [2] para obtener la demanda sobre los elementos. Por otro lado, se puede calcular la capacidad de los elementos estructurales y obtener relaciones de demanda versus capacidad (D/C) y con ello verificar el diseño (D/C<1). También es posible realizar los análisis sísmicos y determinar desplazamientos, fuerzas y derivas laterales.

Las diagonales concéntricas suelen utilizarse con configuraciones en V invertida (tipo Chevrón) o en X de múltiples pisos. Los modelos de análisis no lineal implementados en estas funciones se presentan en la Fig. 6. Las diagonales se modelan con elementos tipo armadura (Truss), con comportamiento bilineal (Steel02).

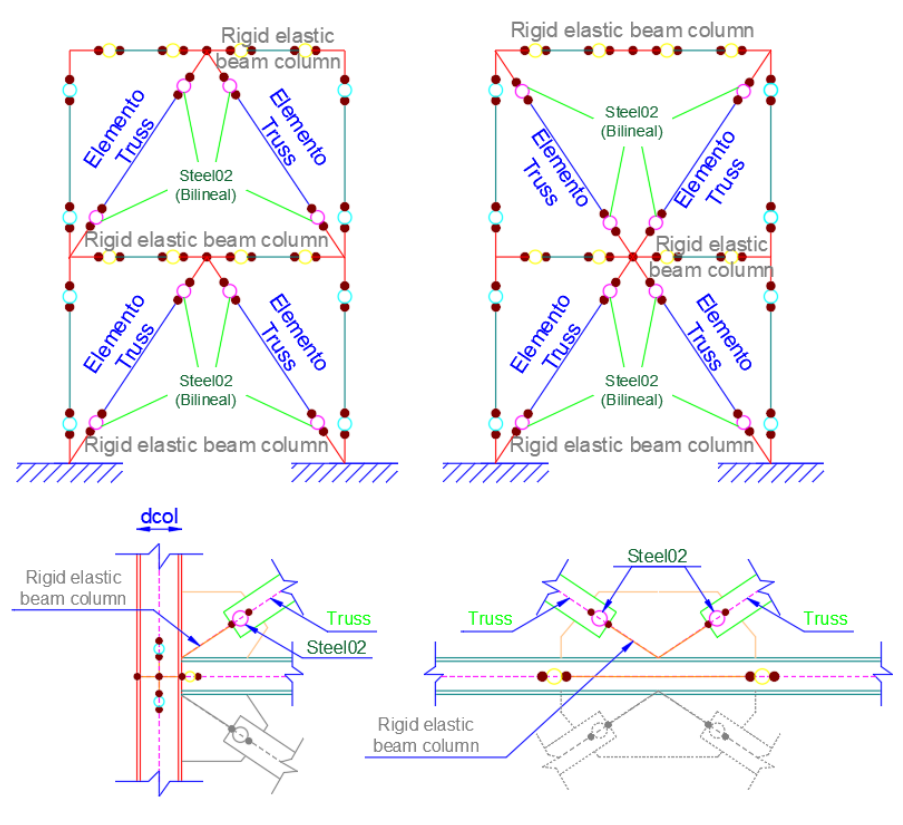

FIG. 6. *Modelos no lineales para pórticos de acero con diagonales concéntricas [13]*.

En pórticos con diagonales excéntricas, comúnmente la excentricidad entre las diagonales suele ser en las vigas, ya sea lateral o central, al elemento eslabón que queda entre las diagonales se denomina elemento de enlace (Link Element en inglés). Las funciones desarrolladas solo consideran los elementos de enlace en el tramo central de las vigas. Además, su comportamiento no lineal depende de la longitud del elemento para definir un comportamiento a corte o flexión, como se indica en las normativas de diseño estructural. El modelo empleado se indica en la Fig. 7, donde el elemento de enlace considera plasticidad distribuida, es decir, se divide al elemento en secciones y a su vez las secciones en fibras que tienen un comportamiento uniaxial no lineal, en las funciones se tiene programado el material Steel02.

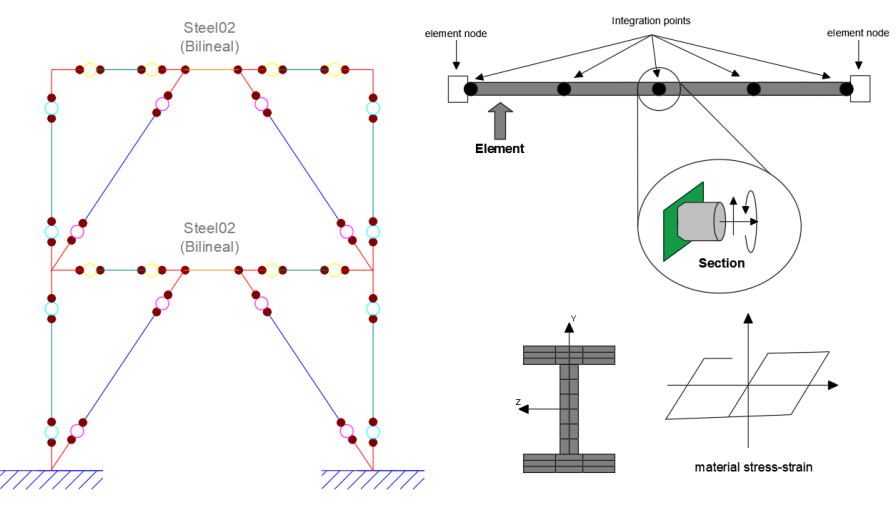

FIG. 7. *Modelos no lineales para pórticos de acero con diagonales excéntricas [13]*.

Para los análisis no lineales se tiene funciones similares a las descritas en puntos anteriores, la programación se realiza para pre y post procesar los análisis en OpenSees. En todos los casos se genera archivos editables Tcl de los modelos, esto permite la revisión de los parámetros de simulación y de ser necesario se puede modificar o adaptar para otras investigaciones.

En el caso de estructuras con diagonales concéntricas se crea las funciones *Pushover\_Opensees\_Diag\_V2a()*, *Lim\_Rotacion\_Elem\_PC2*. Para pórticos con diagonales excéntricas se tienen funciones que depende de la conexión de la diagonal*Pushover\_Opensees\_Diag\_V3a()*cuando es articulada la diagonal en los extremos y *Pushover\_Opensees\_Diag\_V3a\_EMP\_LINK()* cuando se restringe la rotación. Otras funciones complementarias son *Lim\_Rotacion\_Elem\_PC2\_LINK, Secuencia\_Rotulas\_Pushover\_LINK* y *AnimacionPushover\_V2\_LINK*. Los archivos Tcl generados por estas funciones tienen por nombre *Pushover* Estructura Ref.tcl y contiene información editable.

#### III. APLICACIÓN

#### A. Pórtico de análisis

Para ilustrar el análisis se escoge el pórtico de acero de 4 pisos y 3 vanos diseñado en [20]. Se asume como material el acero ASTM A36, con las propiedades de: Fy = 36 ksi, Fu = 58 ksi y E = 29000 Ksi. Las secciones de los elementos, columnas y vigas, se definen en la Fig. 8.

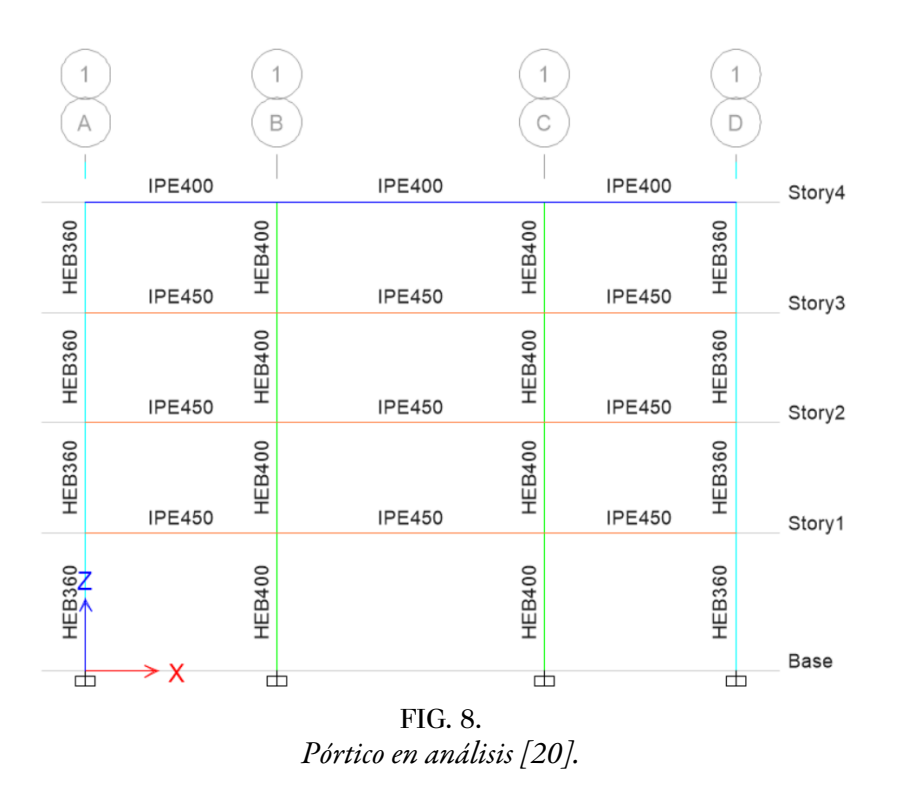

Las fuerzas sísmicas se determinan mediante el espectro de diseño para Quito en suelo tipo D, con los parámetros determinados en [2] y detallados en la Tabla 1.

TABLA I. Parámetros de diseño sísmico

| Parámetro         | Variable           | Valor |
|-------------------|--------------------|-------|
| Zona Sísmica      | V                  |       |
| Factor de         |                    |       |
| aceleración en    | Z                  | 0.4   |
| la zona           |                    |       |
| Tipo del perfil   | D                  |       |
| del suelo         |                    |       |
| Factor de sitio   | Fa                 | 1.2   |
| Fa                |                    |       |
| Factor de sitio   | Fd                 | 1.19  |
| Fd                |                    |       |
| Factor            |                    |       |
| comportamiento Fs |                    | 1.28  |
| inelás, suelo     |                    |       |
| Factor asociado   |                    |       |
| al periodo de     | Ľ,                 | 1     |
| retorno           |                    |       |
| Relación de       |                    |       |
| amplificación     | n                  | 2.48  |
| espectral         |                    |       |
| Aceleración en    | Sao [g]            | 1.19  |
| $T = TO$          |                    |       |
| Periodo Límite    | TO[5]              | 0.127 |
| $en T = To$       |                    |       |
| Periodo Límite    | TC[ <sub>S</sub> ] | 0.698 |
| en T=Tc           |                    |       |
| Periodo Límite    | TL [s]             | 2.856 |
| en T=TL           |                    |       |

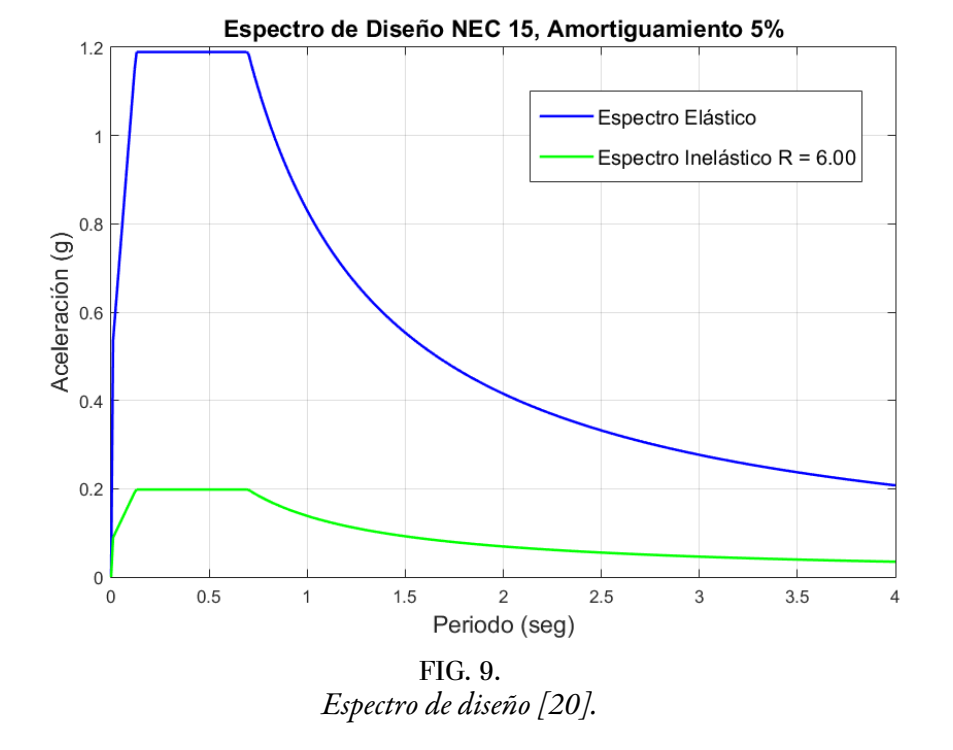

El espectro de diseño elástico se reduce para un factor de fuerzas sísmicas de 6, como se muestra en la Fig. 9.

#### B. Esquema de ingreso de datos y funciones de CEINCI LAB

En la Fig. 10 se presenta un fragmento del programa principal, se aprecia el ingreso de datos mediante vectores.

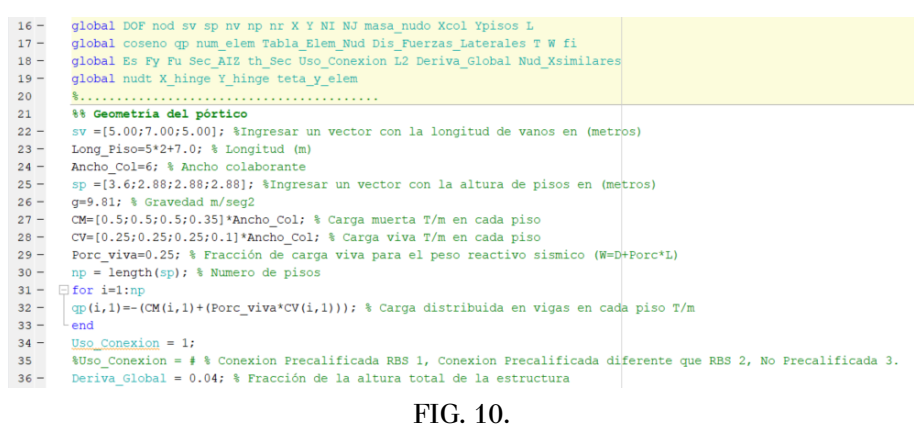

*Fragmento del programa principal.*

El programa principal se identifica mediante el nombre *a\_Push\_Edif\_4P\_3V\_SMF.m* y se puede encontrar su codificación y las rutinas necesarias para el análisis en [21], específicamente dando clic en la pestaña de "Vinculo con OpenSees", como se muestra en la Fig. 11.

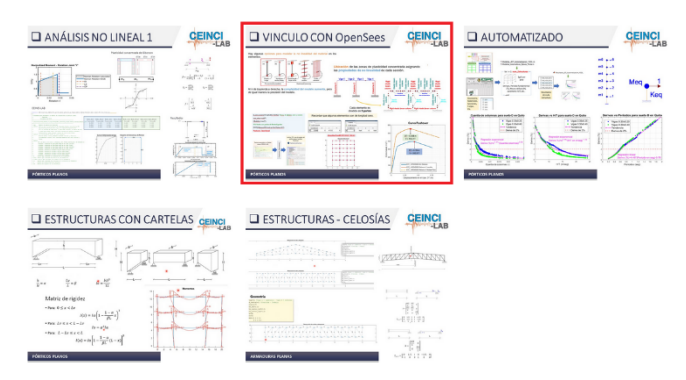

FIG. 11. *Funciones de CEINCI LAB disponibles para descarga.*

Con la función *dibujoNudElem* se obtiene la Fig. 12, en la cual se tiene la numeración de nudos y elementos, los elementos se enumeran empezando desde las columnas de primer piso hacia la derecha y continuando en los pisos superiores, posteriormente se enumeran las vigas desde el piso 1 hasta el piso final con la misma secuencia que las columnas.

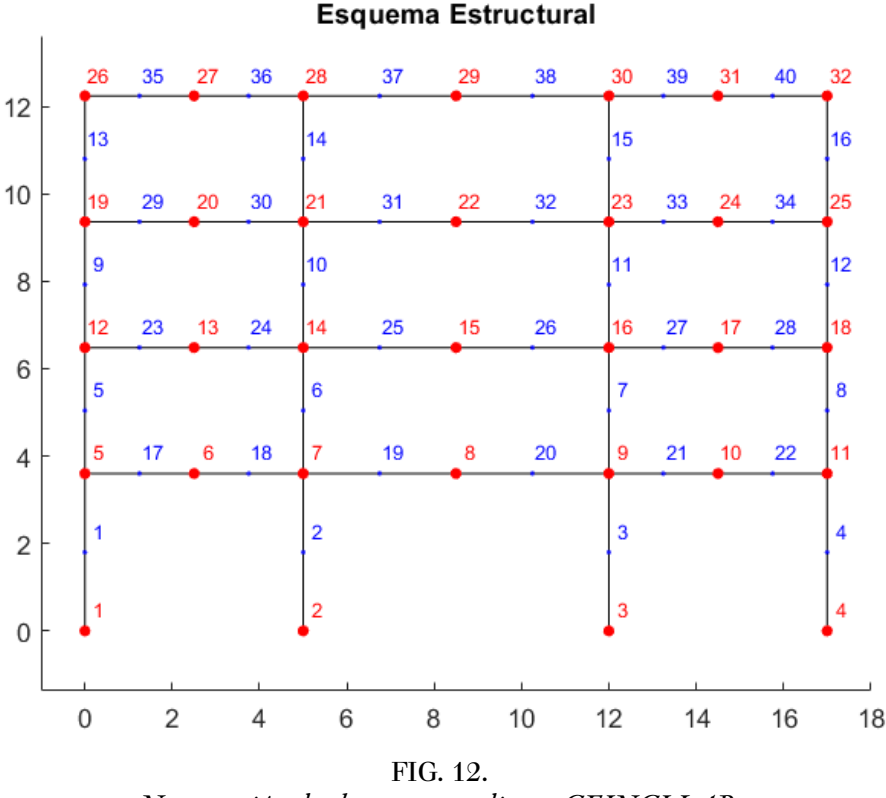

*Numeración de elementos mediante CEINCI LAB.*

La función *Pushover\_Opensees\_V2a* se diferencia de la función original *Pushover\_Opensees* en los resultados que se obtienen del análisis, en la nueva función se extraen las fuerzas, momentos y deformaciones para cada elemento en cada instante de análisis, estos resultados se almacenan en una carpeta denominada *Res\_Plast\_Conc* que se genera de manera automática. Además, se almacenan las posiciones de los nudos de la estructura para que posteriormente se tenga la animación de la deformación lateral.

Un primer resultado de interés es la curva de capacidad de la estructura como se muestra en la Fig. 13, esto se genera mediante la función Graficar\_Pushover3.

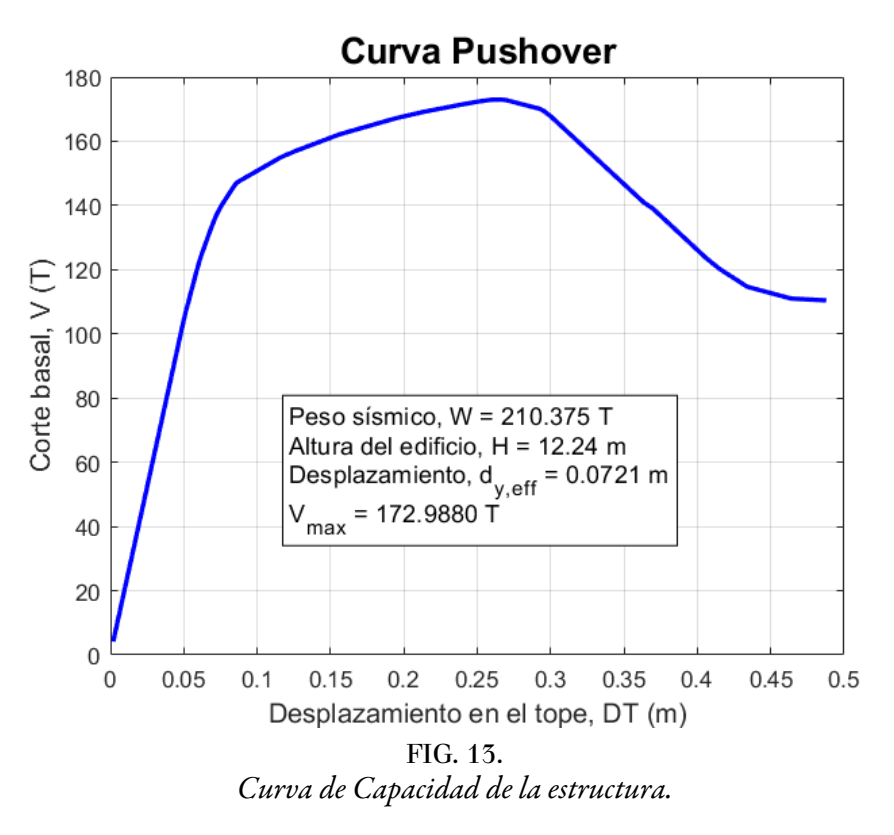

Las nuevas funciones de CEINCI LAB se detallan en la Fig. 14, en la cual se presenta un fragmento final del código principal de análisis.

> %% Identificar como cada elemento pasa de un estado limite a otro IO / LS / CP<br>[teta\_i, Lim\_Rot\_i, Lim\_Rot\_j, Sec\_Rotulas, Lim\_Rot\_Elem\_i]=Lim\_Rotacion\_Elem\_PC2(Fy, Es,<br>nudt, th\_Sec, teta\_y\_elem, DT, Vbase);<br>Vy=max(0.6\*max tgtDisp\_cm = DCM(Tfundamental, 1.19, 'D', Vy, WBuilding, np, 'ALP', 'SMF') %% elem\_dibujar\_MR=[22; 1]; % [num\_elem\_principal // 0 = inicio 1 = final]<br>[Num\_RP\_EL]=Secuencia\_Rotulas\_Pushover(Lorig, COSorig, X\_hinge, Y\_hinge, NJ, L, Lim\_Rot\_i,<br>Lim\_Rot\_j,DT,Vbase, Sec\_Rotulas, elem\_dibujar\_MR); %% Animar Pushover  $\verb+AnimacionPushover_V2(X_hinge,Y_hinge, NI, NJ, L, Lim_Rot_i, Lim_Rot_j, DT, Vbase, Sec_Rotulas)$ FIG. 14.

*Fragmento final del programa principal.*

Los estados límites de los elementos, con códigos de colores azul, verde, amarillo y rojo, representan la condición de rotación en la que se encuentran las secciones de los elementos considerando un comportamiento no lineal como se describe en la Fig. 15. El azul representa una rotación elástica hasta una condición de inmediatamente ocupacional (EL-IO), el verde es hasta seguridad de vida (IO-LS), el amarillo representa desde el nivel anterior hasta prevención de colapso (LS-CP) y el rojo es pasado el límite de prevención de colapso (>CP).

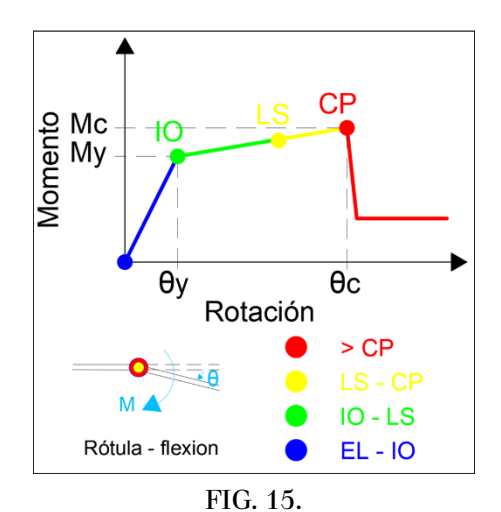

*Estados límites de los elementos estructurales.*

La función *Lim\_Rotacion\_Elem\_PC2* requiere de datos el esfuerzo de fluencia del acero (Fy), módulo de elasticidad (Es), número de elementos (nudt), la matriz th\_Sec que contiene información de las rotaciones (rad), entre ellas:

- *th\_pP: es la rotación en el rango de fluencia en el caso positivo;*
- *th\_pN: es la rotación en el rango de fluencia en el caso negativo;*
- *th\_pcP: es la rotación en el rango de post fluencia en el caso positivo (rad);*
- *th\_pcN: es la rotación en el rango de post fluencia en el caso negativo (rad).*

Otros datos son las rotaciones de fluencia (teta\_y\_elem), el desplazamiento en el topo de la estructura (DT) y el cortante en la base (Vbase).

Los resultados de esta función son las matrices teta\_i que contiene la rotación de fluencia, la rotación última e inelástica de cada elemento. Cada fila de las matrices *Lim\_Rot\_i y Lim\_Rot\_j* contienen información del estado límite de rotaciones para cada paso de análisis del Pushover (1 EL -IO // 2 IO -LS // 3 LS -CP // 4 CP - NC) y en las columnas de estas matrices se almacenan la información correspondiente a un elemento "k", "k+1", … "n", esta información para el extremo inicial "i" y final "j" donde se asignó las propiedades de plasticidad concentrada.

También se tiene como resultado la matriz con la secuencia de rótulas plásticas y daño en los elementos (Sec\_Rotulas). La primera columna define el número de elemento, seguido de 0 o 1 para distinguir si el daño es al inicio o al final del elemento respectivamente, el estado límite con el código descrito anteriormente. En la columna 4 se tiene el desplazamiento en el tope y la columna 5 corresponde al cortante basal asociado a ese nivel de daño del elemento. Finalmente, se tiene la matriz Lim\_Rot\_Elem\_i con información de las rotaciones en radianes que definen los límites de daño (IO, LS, CP) para cada elemento.

Las funciones de CEINCI LAB presentan un encabezado donde se tiene el detalle de los datos requeridos y resultados esperados por cada rutina. En la Fig. 16 se presenta un fragmento inicial de la función *Lim\_Rotacion\_Elem\_PC2*. De manera similar, en el programa principal se tiene comentarios a las líneas de códigos que sirven de apoyo para los nuevos usuarios de CEINCI LAB

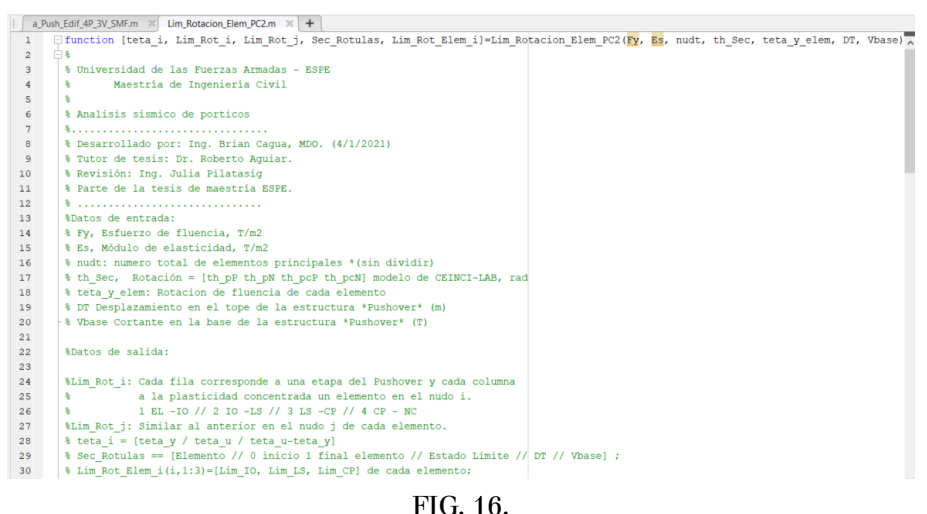

*Fragmento inicial con el encabezado de la función Lim\_Rotacion\_Elem\_PC2.*

Mediante la función *Secuencia\_Rotulas\_Pushover* se obtiene la animación de la secuencia de niveles de daño en las zonas de plasticidad concentrada que se presenta en la Fig. 17. En la parte superior derecha del gráfico se presenta un diagrama Momento vs Rotación para un elemento en el nudo inicial o final (i o j), el elemento es determinado por el usuario en el vector elem\_dibujar\_MR que tiene 2 filas, la primera es el elemento acorde a la numeración presentada en la Fig. 12 y la segunda fila puede ser 0 o 1 para extremo inicial o final del elemento. Un video de está animación se encuentra en [22].

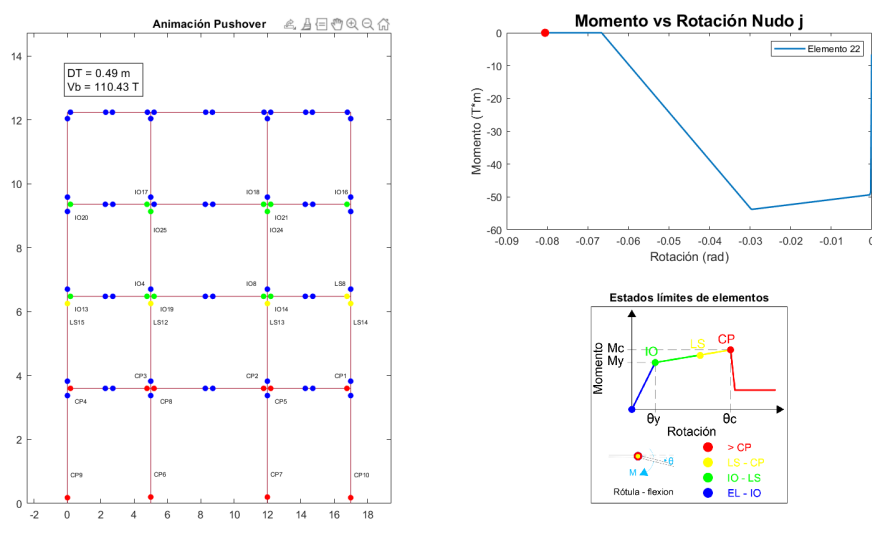

FIG. 17. *Secuencia de daño en los elementos estructurales.*

Finalmente, la función *AnimacionPushover\_V2* se emplea para obtener una animación de la deformación de la estructura al aplicar cargas laterales incrementales (Pushover) y esto permite visualizar el comportamiento de los elementos de la estructura y su curva de capacidad, como se presenta en la Fig. 18. Un video de esta animación se almacena en [23].

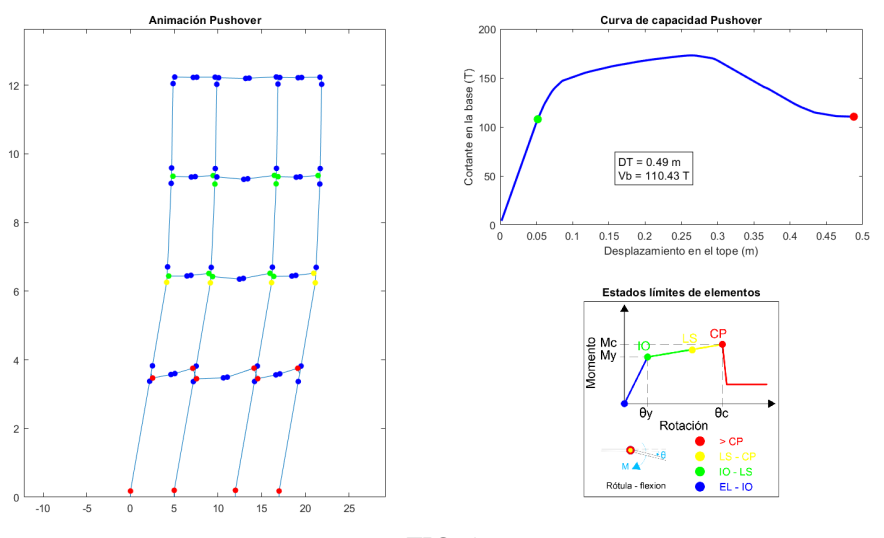

FIG. 18. *Animación del análisis Pushover.*

La aplicación para el caso con arriostramientos no se presenta, no obstante, la secuencia de funciones y presentación de resultados es similar al ejemplificado.

Las funciones de CEINCI LAB permiten el desarrollo de investigaciones sobre el desempeño de sistemas estructurales, esto contribuye a la resiliencia de las ciudades, se puede exponer el caso de [24, 25]. Además, el Sistema de Computación CEINCI LAB fomenta la aplicación de código libre, el interés de la programación y su vinculación con la aplicación profesional de ingeniería sísmica-estructural y han sido implementadas como una herramienta de enseñanza–aprendizaje, como se muestra en [26].

#### IV. CONCLUSIONES

Se presentó funciones de CEINCI LAB para el análisis estático no lineal de pórticos de acero, asimismo se indicó como los lectores pueden obtener estos programas. Finalmente, para ilustrar la aplicación de estas funciones se realizó el análisis Pushover para un pórtico de acero de 3 vanos y 4 pisos.

Con la programación de estas nuevas funciones de CEINCI LAB se facilita la visualización de los resultados del análisis Pushover para pórticos de acero. En consecuencia, los usuarios pueden concentrar sus esfuerzos en entender los modelos utilizados, aplicar estas metodologías de análisis para evaluar el posible desempeño de las estructuras, mejorar los diseños con las respuestas obtenidas y contribuir a la resiliencia de las ciudades.

Los usuarios de CEINCI LAB pueden modificar la programación de estas funciones y generar nuevas contribuciones para aplicaciones particulares. Además, es posible visualizar de manera transparente los procedimientos empleados, con ello se apoya el proceso de aprendizaje de los estudiantes de Ingeniería Sísmica-Estructural.

La inclusión de animaciones en las respuestas de los análisis motiva a los estudiantes y usuarios para utilizar las funciones de CEINCI LAB y en algunos casos genera un primer acercamiento al programa OpenSees.

La utilización de programas de código abierto evidencia la necesidad de desarrollar habilidades de programación, que son esenciales en los ingenieros actuales.

Para proyectos futuros se espera actualizar las funciones de CEINCI LAB para el análisis Pushover de pórticos de acero con la inclusión de sistemas de disipación de energía en edificaciones.

CEINCI LAB favorece el aprendizaje del estudiante ya que cada línea programada se basa en teorías y normativas actuales en el campo de la ingeniería civil estructural; y como se ha mencionado anteriormente,

al tener acceso libre al código, puede ser modificado y actualizado según amerite cada caso. Las funciones presentadas fueron desarrolladas en códigos de MATLAB, que se orientan fundamentalmente como una herramienta de docencia, investigación, no obstante, con las nuevas contribuciones se puede implementar en consultorías de proyectos reales.

El Sistema de Computación CEINCI LAB se aplica como una herramienta para el proceso de enseñanzaaprendizaje de Ingeniería Sísmica-Estructural en universidades de Ecuador y Latinoamérica. Por este motivo, las funciones se verifican, actualizan y mejoran continuamente.

### **REFERENCIAS**

- [1] R. Alonso, "Cálculo sísmico de estructuras convencionales de edificación aplicando métodos lineales y no lineales implementados en diferentes normas. Estudio comparativo", M.S. thesis, Universidad Politécnica de Madrid, Madrid, 2016. Recuperado el 27 de marzo de 2022. [En línea]. Disponible: [https://oa.upm.es/44488/1/Traba](https://oa.upm.es/44488/1/Trabajo%20Fin%20Master_Ruben%20Alonso_Ingenieria%20Sismica.pdf) [jo%20Fin%20Master\\_Ruben%20Alonso\\_Ingenieria%20Sismica.pdf](https://oa.upm.es/44488/1/Trabajo%20Fin%20Master_Ruben%20Alonso_Ingenieria%20Sismica.pdf)
- [2] *Norma Ecuatoriana de la Construcción: Peligro Sísimico-Diseño Sismo Resistente*, NEC-SE-DS, Dirección de Comunicación Social MIDUVI, Quito, 2015.
- [3] C. Gálvez, "Evaluación del desempeño sismorresistente usando análisis no lineal en el tiempo", Bachelor thesis, Pontificia Universidad Católica del Perú, Lima, 2011. Recuperado el 27 de marzo de 2022. [En línea]. Disponible: <http://tesis.pucp.edu.pe/repositorio/handle/123456789/1099>
- [4] A. Paredes, "Evaluación del desempeño sismorresistente de un edificio destinado a vivienda en la ciudad de Lima aplicando el análisis estático no lineal pushover", Bachelor thesis, Universidad Peruana de Ciencias Aplicadas, 2016. Recuperado el 27 de marzo de 2022. [En línea]. Disponible: <http://hdl.handle.net/10757/620673>
- [5] "CSI Spain | SAP2000". CSI Spain | IGENMAI.<https://www.csiespana.com/software/2/sap2000> (accedido el 27 de marzo de 2022).
- [6] "CSI Spain | ETABS". CSI Spain | IGENMAI. <https://www.csiespana.com/software/5/etabs>(accedido el 27 de marzo de 2022).
- [7] "SeismoStruct Structural Assessment & Retrofitting Seismosoft". Seismosoft. [https://seismosoft.com/products/](https://seismosoft.com/products/seismostruct/?gclid=CjwKCAjwloCSBhAeEiwA3hVo_bwQ1VXD9xlj5-wo3n5_eP22zIFn-vKl4t2KgNZG0By_2baDEWbIBRoCcV0QAvD_BwE) [seismostruct/?gclid=CjwKCAjwloCSBhAeEiwA3hVo\\_bwQ1VXD9xlj5-wo3n5\\_eP22zIFn-vKl4t2KgNZG0](https://seismosoft.com/products/seismostruct/?gclid=CjwKCAjwloCSBhAeEiwA3hVo_bwQ1VXD9xlj5-wo3n5_eP22zIFn-vKl4t2KgNZG0By_2baDEWbIBRoCcV0QAvD_BwE) [By\\_2baDEWbIBRoCcV0QAvD\\_BwE](https://seismosoft.com/products/seismostruct/?gclid=CjwKCAjwloCSBhAeEiwA3hVo_bwQ1VXD9xlj5-wo3n5_eP22zIFn-vKl4t2KgNZG0By_2baDEWbIBRoCcV0QAvD_BwE) (accedido el 27 de marzo de 2022).
- [8] "MIDASoft Latinoamérica". MIDASoft North America. <https://www.midasoft.com/es/latinoamerica> (accedido el 27 de marzo de 2022).
- [9] "Open System for Earthquake Engineering Simulation Home Page".<https://opensees.berkeley.edu>/ (accedido el 27 de marzo de 2022).
- [10] "CEINCI-LAB".<https://ceincilab.wordpress.com>/ (accedido el 27 de marzo de 2022).
- [11] "MathWorks Makers of MATLAB and Simulink". <https://www.mathworks.com>/ (accedido el 27 de marzo de 2022).
- [12] "GNU Octave". The GNU Operating System and the Free Software Movement. [https://www.gnu.org/softwar](https://www.gnu.org/software/octave) [e/octave](https://www.gnu.org/software/octave)/ (accedido el 27 de marzo de 2022).
- [13] B. Cagua, R. Aguiar, J. Pilatasig y D. Mora, "Acoplamiento de OpenSees con CEINCI-LAB para análisis estático no lineal. Primera parte: reforzamiento sísmico con diagonales de acero.", *Revista Internacional de Ingeniería de Estructuras*, vol. 25, n.º 3, pp. 367–420, 2020. Recuperado el 27 de marzo de 2022. [En línea]. Disponible: [http](https://journal.espe.edu.ec/ojs/index.php/riie/article/download/1691/1300) [s://journal.espe.edu.ec/ojs/index.php/riie/article/download/1691/1300](https://journal.espe.edu.ec/ojs/index.php/riie/article/download/1691/1300)
- [14] R. Aguiar, B. Cagua y J. Pilatasig, "Pushover con Acoplamiento de CEINCI-LAB y OpenSees", *Monografías de Ingeniería Sísmica: Centro Internacional de Métodos Numéricos en Ingeniería*, 2020. Recuperado el 27 de marzo de 2022. [En línea]. Disponible: [https://books.cimne.com/product/pushover-con-acoplamiento-de-ceinci-lab](https://books.cimne.com/product/pushover-con-acoplamiento-de-ceinci-lab-y-opensees) [-y-opensees](https://books.cimne.com/product/pushover-con-acoplamiento-de-ceinci-lab-y-opensees)/
- [15] J, Pilatasig, "Comportamiento no lineal de pórticos de acero con diagonales concéntricas y excéntricas", M.S. thesis, Universidad de las Fuerzas Armadas, Quito, 2021.
- [16] S. Kitayama and M. Constantinou, Seismic Performance Evaluation -A Primer. *2017.*
- [17] *Minimum Design Loads and Associated Criteria for Buildings and Other Structures*. Reston, VA: American Society of Civil Engineers, 2017. Recuperado el 28 de marzo de 2022. [En línea]. Disponible: [https://doi.org/10.106](https://doi.org/10.1061/9780784414248) [1/9780784414248](https://doi.org/10.1061/9780784414248)
- [18] B. Cagua, R. Aguiar y J. Pilatasig, "Nuevas funciones de CEINCI LAB para el análisis y diseño de pórticos de acero acorde a la NEC-15", *Revista Internacional de Ingeniería de Estructuras*, vol. 26, n.º 1, pp. 1–60, 2021. Recuperado el 27 de marzo de 2022. [En línea]. Disponible: [https://journal.espe.edu.ec/ojs/index.php/riie/ar](https://journal.espe.edu.ec/ojs/index.php/riie/article/view/1958) [ticle/view/1958](https://journal.espe.edu.ec/ojs/index.php/riie/article/view/1958)
- [19] B. Cagua, R. Aguiar y J. Pilatasig, "Nuevas funciones de CEINCI LAB para el análisis y diseño de pórticos de acero con arriostramientos concéntricos", *Revista Internacional de Ingeniería de Estructuras*, vol. 26, n.º 2, pp. 199–284, 2021. Recuperado el 23 de octubre de 2022. [En línea]. Disponible: [https://journal.espe.edu.ec/ojs/](https://journal.espe.edu.ec/ojs/index.php/riie/article/view/2044) [index.php/riie/article/view/2044](https://journal.espe.edu.ec/ojs/index.php/riie/article/view/2044)
- [20] B. Cagua, R. Aguiar y J. Pilatasig, "Nuevas funciones de CEINCI LAB para el análisis y diseño de pórticos de acero con arriostramientos excéntricos", *Revista Internacional de Ingeniería de Estructuras*, vol. 26, n.º 3, pp. 523–585, 2021. Recuperado el 23 de octubre de 2022. [En línea]. Disponible: [https://journal.espe.edu.ec/ojs/index.php](https://journal.espe.edu.ec/ojs/index.php/riie/article/view/2344) [/riie/article/view/2344](https://journal.espe.edu.ec/ojs/index.php/riie/article/view/2344)
- [21] "Funciones de CEINCI-LAB". CEINCI-LAB. <https://ceincilab.wordpress.com/funciones-de-ceinci-lab>/ (accedido el 28 de marzo de 2022).
- [22] a\_Sec\_Push\_Edif\_4P\_3V\_SMF. Recuperado el 28 de marzo de 2022. [Video en línea]. Disponible: [https://vim](https://vimeo.com/599091117/7609db9b82) [eo.com/599091117/7609db9b82](https://vimeo.com/599091117/7609db9b82)
- [23] a\_Pushover\_Est\_4P\_3V\_SMF. Recuperado el 28 de marzo de 2022. [Video en línea]. Disponible: [https://vim](https://vimeo.com/manage/videos/599090692/aab106084c) [eo.com/manage/videos/599090692/aab106084c](https://vimeo.com/manage/videos/599090692/aab106084c)
- [24] G., Diaz, y D., Cuasapaz, "Análisis no lineal de estructuras regulares de acero con pórticos especiales resistentes a momento utilizando OpenSees y Ceinci-Lab", *Green World Journal*, , vol. 5, n.º 1, pp. 1–23, 2022. Recuperado el 24 de octubre de 2022. [En línea]. Disponible: <https://www.greenworldjournal.com/2022-vol5-num1>
- [25] R. Aguiar, B. Cagua y J. Pilatasig, " Nonlinear behavior of Steel frames with concentric and eccentric bracing", *Latest Advances in Electrical Engineering, Electronics and Energy - Proceedings of CIT 2022,* 2022. Recuperado el 24 de octubre de 2022. [En línea]. Disponible: <https://cit-conferences.org/earth-and-construction-sciences>/
- [26] R. Aguiar y B. Cagua, "Sistema Computacional CEINCI LAB como una herramienta para la enseñanza de Ingeniería Sísmica-Estructural", *DYNA*, vol. 89, n.º 222, pp. 74–82, jul. 2022. [En línea]. Disponible: [https://](https://revistas.unal.edu.co/index.php/dyna/article/view/101814) [revistas.unal.edu.co/index.php/dyna/article/view/101814](https://revistas.unal.edu.co/index.php/dyna/article/view/101814)